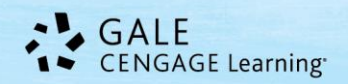

Agricultural industr... (26) Ecosystems (26)

# *Working With Term Clusters in Gale Periodical Resources*

**Term Clusters** is a new tool that recently became available in Gale periodical resources (also known as InfoTrac resources). Term Clusters visually organize results based on frequently occurring terms, allowing users to hone in on targeted topics, envision connections between topics, and create new paths of inquiry. Term clusters, or visual search results, allow users to discover the context of their search term and uncover hidden connections.

Users can now create term clusters after running a search or can click on the term cluster link from the homepage to create a cluster across all content within a resource. This guide will show you how to use Term Clusters with search results and as a search tool. We'll use *General OneFile* as an example; refer to page two of this document for a list of all periodical resources that use Term Clusters.

### **Why Use Term Clusters?**

- When users have a broad idea of a topic they want to investigate or are having trouble coming up with a research topic, they can click the term clusters search from the gold toolbar. After entering a general term, users will be presented with a term cluster that provides a wealth of potential topics.
- When a search provides a large number of results, users can click the link from the left hand sidebar into term clusters. Then users can use the inner and outer rings to hone in on more specific sets of results.
- Viewing a term cluster allows users to visualize research connections they may not have considered. For example, after running a term cluster, a user may uncover multiple topics on the inner and outer rings that can be compared to one another.

#### **Where Can I Find Term Clusters?**

You'll find **Term Clusters** in two places in Gale periodical products:

- 1. As a search option in the gold tool bar.
- 2. Any search result screen; the link appears in the left hand sidebar with your limiting options.

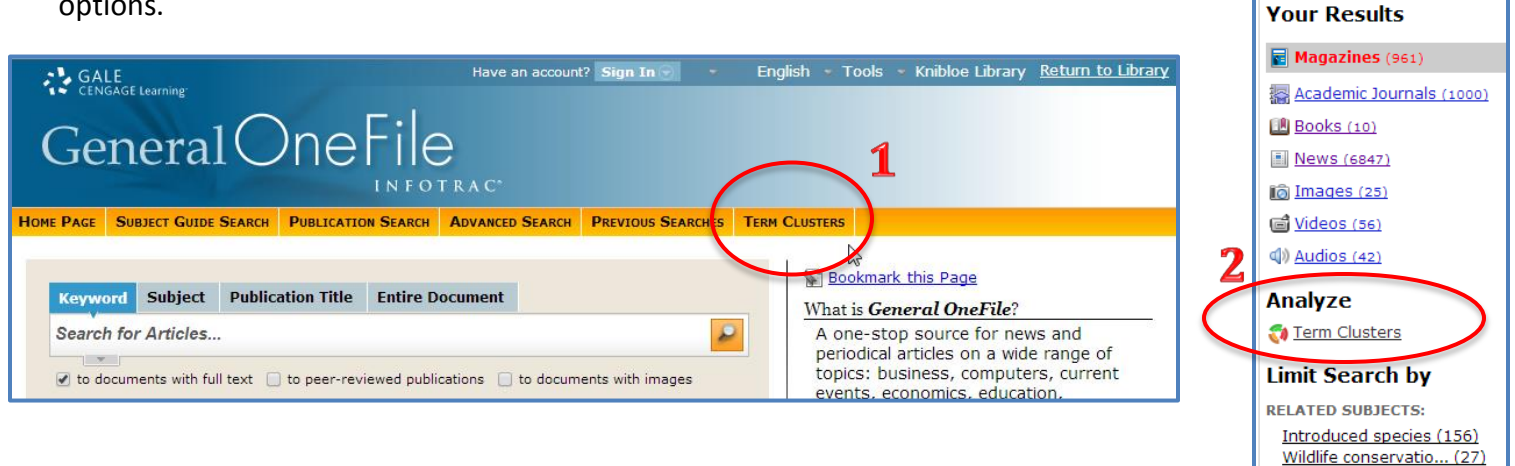

## **What is Term Clusters Analyzing?**

Term Clusters analyzes key aspects of results like the first 250 words of a full-text article, article titles, and subject headings. Citation only results are also evaluated.

#### Gale Resources Tip Sheet

The Term Clusters tool generates a visual representation of your results by topic and subtopic based on an analysis of frequently occurring and related terms. The inner rings represent popular topics related to your search; the outer rings feature topics related to the inner rings and narrow your focus. Click the pink arrows to expand the rings. The term

cluster is also a heat map – darker reds and oranges are more popular terms than yellows and greens.

As users click around a Term Cluster, results on the right update dynamically, allowing for one-click access into relevant content. Simply click on an article to view it.

In the example to the right, we have a search on *invasive species*. Term Clusters can help us narrow that topic. Terms in the cluster are helpful as they show that invasive species can be used with animals as well as plants

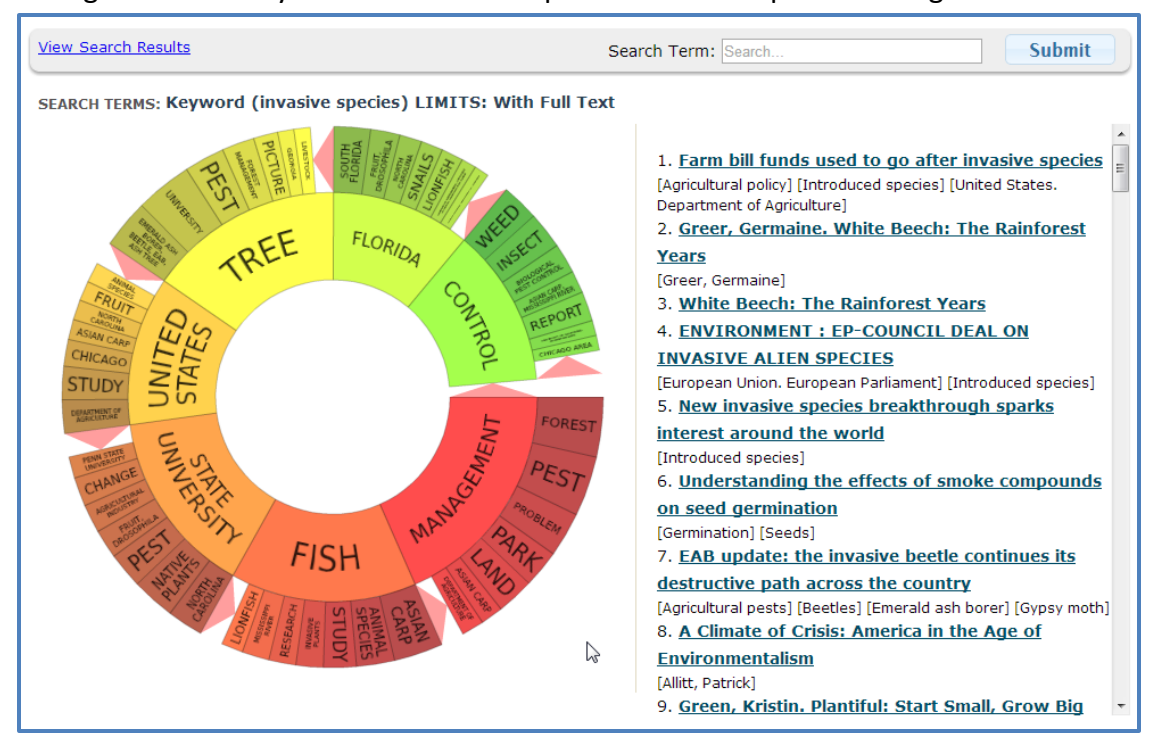

(FISH, TREE). We can see in the outer ring of the fish segment ASIAN CARP is an important term. Following that topic into articles reveals that Asian carp are a particularly notorious invasive species in the United States and are taking over ponds and rivers.

This is just one example of how Term Clusters can help researchers. *Give it a try and see what it can do for you!*

#### **Which Gale Resources Offer Term Clusters?**

*Academic ASAP Academic OneFile Advanced Placement Fine Arts and Music Collection Advanced Placement Global History Collection Advanced Placement Government and Social Studies Collection Advanced Placement Honors Literature Collection Advanced Placement Psychology Collection Advanced Placement Science Collection Advanced Placement U.S. History Collection Agriculture Collection Business Economics and Theory Communications and Mass Media Collection Computer Database CPI.Q (Canadian Periodicals) Criminal Justice Collection Culinary Arts Collection*

*Discovering Collection Diversity Studies Collection Educator's Reference Complete Environmental Studies and Policy Collection Expanded Academic ASAP Fine Arts and Music Collection Gardening, Landscape and Horticulture Collection Gender Studies Collection General Business File ASAP General OneFile General Reference Center General Reference Center Gold General Science Collection Health Reference Center Academic Home Improvement Collection Hospitality, Tourism and Leisure Collection Information Science and Library Issues Collection Informe Academico InfoTrac Newsstand*

*Insurance and Liability Collection Junior Edition LegalTrac Military and Intelligence Database Nursing and Allied Health Collection Physical Therapy and Sports Medicine Collection Pop Culture Collection Popular Magazines PowerSearch Professional Collection Psychology Collection Religion and Philosophy Collection Small Business Collection Student Edition U.S. History Collection Vocations and Careers Collection War and Terrorism Collection World History Collection* Custom Journal Products Custom Newspaper Products

**Questions? Call Gale Technical Support at 1-800-877-4253.**